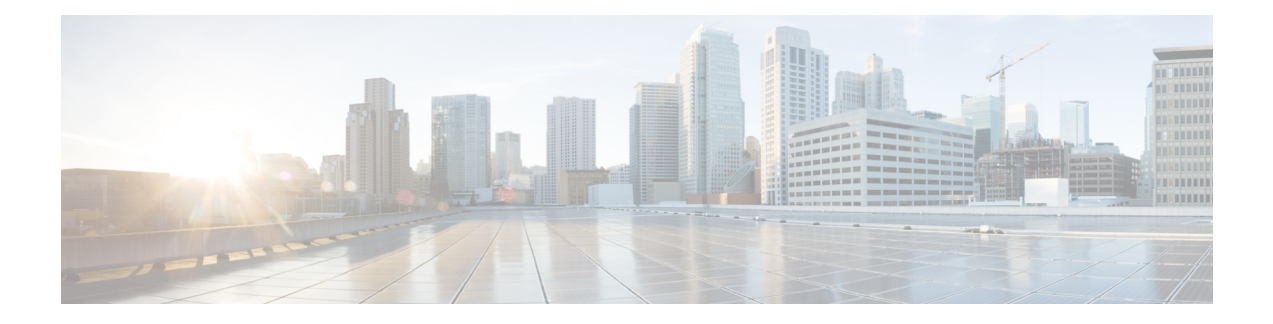

# **Threat Detection**

The following topics describe how to configure threat detection statistics and scanning threat detection.

- [Detecting](#page-0-0) Threats, on page 1
- [Guidelines](#page-2-0) for Threat Detection, on page 3
- Defaults for Threat [Detection,](#page-3-0) on page 4
- Configure Threat [Detection,](#page-4-0) on page 5
- [Monitoring](#page-7-0) Threat Detection, on page 8
- Examples for Threat [Detection,](#page-13-0) on page 14
- History for Threat [Detection,](#page-13-1) on page 14

## <span id="page-0-0"></span>**Detecting Threats**

Threat detection on the ASA provides a front-line defense against attacks. Threat detection works at Layer 3 and 4 to develop a baseline for traffic on the device, analyzing packet drop statistics and accumulating "top" reports based on traffic patterns. In comparison, a module that provides IPS or Next Generation IPS services identifies and mitigates attack vectors up to Layer 7 on traffic the ASA permitted, and cannot see the traffic dropped already by the ASA. Thus, threat detection and IPS can work together to provide a more comprehensive threat defense.

Threat detection consists of the following elements:

• Different levels of statistics gathering for various threats.

Threat detection statistics can help you manage threats to your ASA; for example, if you enable scanning threat detection, then viewing statistics can help you analyze the threat. You can configure two types of threat detection statistics:

- Basic threat detection statistics—Includes information about attack activity for the system as a whole. Basic threat detection statistics are enabled by default and have no performance impact.
- Advanced threat detection statistics—Tracks activity at an object level, so the ASA can report activity for individual hosts, ports, protocols, or ACLs. Advanced threat detection statistics can have a major performance impact, depending on the statistics gathered, so only the ACL statistics are enabled by default.
- Scanning threat detection, which determines when a host is performing a scan. You can optionally shun any hosts determined to be a scanning threat.

### <span id="page-1-0"></span>**Basic Threat Detection Statistics**

Using basic threat detection statistics, the ASA monitors the rate of dropped packets and security events due to the following reasons:

- Denial by ACLs.
- Bad packet format (such as invalid-ip-header or invalid-tcp-hdr-length).
- Connection limits exceeded (both system-wide resource limits, and limits set in the configuration).
- DoS attack detected (such as an invalid SPI, Stateful Firewall check failure).
- Basic firewall checks failed. This option is a combined rate that includes all firewall-related packet drops in this list. It does not include non-firewall-related drops such as interface overload, packets failed at application inspection, and scanning attack detected.
- Suspicious ICMP packets detected.
- Packets failed application inspection.
- Interface overload.
- Scanning attack detected. This option monitors scanning attacks; for example, the first TCP packet is not a SYN packet, or the TCP connection failed the 3-way handshake. Full scanning threat detection takesthisscanning attack rate information and acts on it by classifying hosts as attackers and automatically shunning them, for example.
- Incomplete session detection such as TCP SYN attack detected or UDP session with no return data attack detected.

When the ASA detects a threat, it immediately sends a system log message (733100). The ASA tracks two types of rates: the average event rate over an interval, and the burst event rate over a shorter burst interval. The burst rate interval is 1/30th of the average rate interval or 10 seconds, whichever is higher. For each received event, the ASA checks the average and burst rate limits; if both rates are exceeded, then the ASA sends two separate system messages, with a maximum of one message for each rate type per burst period.

Basic threat detection affects performance only when there are drops or potential threats; even in thisscenario, the performance impact is insignificant.

## **Advanced Threat Detection Statistics**

Advanced threat detection statistics show both allowed and dropped traffic rates for individual objects such as hosts, ports, protocols, or ACLs.

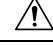

**Caution**

Enabling advanced statistics can affect the ASA performance, depending on the type of statistics enabled. Enabling host statistics affects performance in a significant way; if you have a high traffic load, you might consider enabling this type of statistics temporarily. Port statistics, however, has modest impact.

## **Scanning Threat Detection**

A typical scanning attack consists of a host that tests the accessibility of every IP address in a subnet (by scanning through many hosts in the subnet or sweeping through many ports in a host or subnet). The scanning threat detection feature determines when a host is performing a scan. Unlike IPS scan detection that is based on traffic signatures, ASA threat detection scanning maintains an extensive database that contains hoststatistics that can be analyzed for scanning activity.

The host database tracks suspicious activity such as connections with no return activity, access of closed service ports, vulnerable TCP behaviors such as non-random IPID, and many more behaviors.

If the scanning threat rate is exceeded, then the ASA sends a syslog message (733101), and optionally shuns the attacker. The ASA tracks two types of rates: the average event rate over an interval, and the burst event rate over a shorter burst interval. The burst event rate is 1/30th of the average rate interval or 10 seconds, whichever is higher. For each event detected that is considered to be part of a scanning attack, the ASA checks the average and burst rate limits. If either rate is exceeded for traffic sent from a host, then that host is considered to be an attacker. If either rate is exceeded for traffic received by a host, then that host is considered to be a target.

The following table lists the default rate limits for scanning threat detection.

#### **Table 1: Default Rate Limits for Scanning Threat Detection**

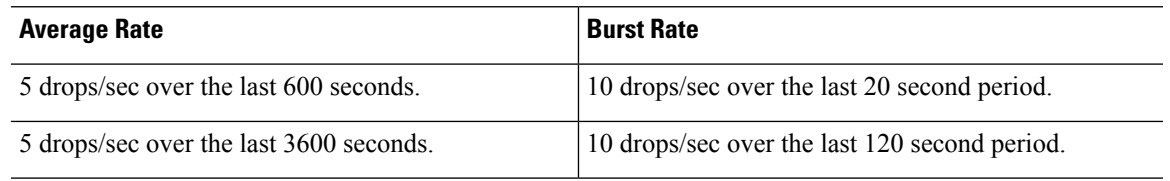

**Caution**

The scanning threat detection feature can affect the ASA performance and memory significantly while it creates and gathers host- and subnet-based data structure and information.

## <span id="page-2-0"></span>**Guidelines for Threat Detection**

#### **Security Context Guidelines**

Except for advanced threat statistics, threat detection is supported in single mode only. In Multiple mode, TCP Intercept statistics are the only statistic supported.

#### **Types of Traffic Monitored**

- Only through-the-box traffic is monitored; to-the-box traffic is not included in threat detection.
- Traffic that is denied by an ACL does not trigger scanning threat detection; only traffic that is allowed through the ASA and that creates a flow is affected by scanning threat detection.

# <span id="page-3-0"></span>**Defaults for Threat Detection**

Basic threat detection statistics are enabled by default.

The following table lists the default settings. You can view all these default settings using the **show running-config all threat-detection** command.

For advanced statistics, by default, statistics for ACLs are enabled.

**Table 2: Basic Threat Detection Default Settings**

|                                                                                                    | <b>Trigger Settings</b>                       |                                                    |
|----------------------------------------------------------------------------------------------------|-----------------------------------------------|----------------------------------------------------|
| <b>Packet Drop Reason</b>                                                                                                    | <b>Average Rate</b>                           | <b>Burst Rate</b>                                  |
| • DoS attack detected<br>• Bad packet format<br>• Connection limits exceeded<br>• Suspicious ICMP packets<br>detected              | 100 drops/sec over the last 600<br>seconds.   | 400 drops/sec over the last 20<br>second period.   |
|                                                                                                    | 80 drops/sec over the last 3600<br>seconds.   | 320 drops/sec over the last 120<br>second period.  |
| Scanning attack detected                                                                                                    | 5 drops/sec over the last 600<br>seconds.     | 10 drops/sec over the last 20<br>second period.    |
|                                                                                                    | 4 drops/sec over the last 3600<br>seconds.    | 8 drops/sec over the last 120<br>second period.    |
| Incomplete session detected such as<br>TCP SYN attack detected or UDP<br>session with no return data attack<br>detected (combined) | 100 drops/sec over the last 600<br>seconds.   | 200 drops/sec over the last 20<br>second period.   |
|                                                                                                    | 80 drops/sec over the last 3600<br>seconds.   | 160 drops/sec over the last 120<br>second period.  |
| Denial by ACLs                                                                                                    | 400 drops/sec over the last 600<br>seconds.   | 800 drops/sec over the last 20<br>second period.   |
|                                                                                                    | 320 drops/sec over the last 3600<br>seconds.  | 640 drops/sec over the last 120<br>second period.  |
| • Basic firewall checks failed<br>• Packets failed application<br>inspection                                                       | 400 drops/sec over the last 600<br>seconds.   | 1600 drops/sec over the last 20<br>second period.  |
|                                                                                                    | 320 drops/sec over the last 3600<br>seconds.  | 1280 drops/sec over the last 120<br>second period. |
| Interface overload                                                                                                    | 2000 drops/sec over the last 600<br>seconds.  | 8000 drops/sec over the last 20<br>second period.  |
|                                                                                                    | 1600 drops/sec over the last 3600<br>seconds. | 6400 drops/sec over the last 120<br>second period. |

# <span id="page-4-0"></span>**Configure Threat Detection**

Basic threat detection statistics are enabled by default, and might be the only threat detection service that you need. Use the following procedure if you want to implement additional threat detection services.

#### **Procedure**

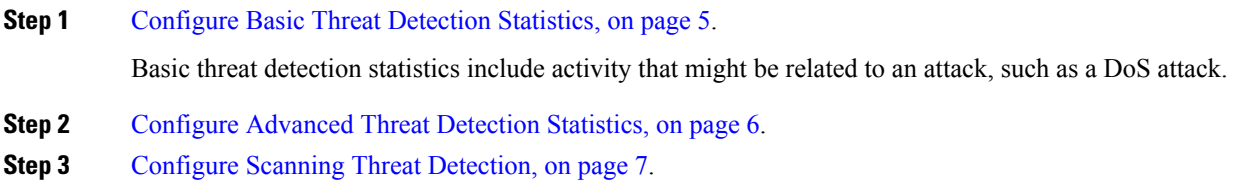

## <span id="page-4-1"></span>**Configure Basic Threat Detection Statistics**

Basic threat detection statistics is enabled by default. You can disabled it, or turn it on again if you disable it.

#### **Procedure**

**Step 1** Enable basic threat detection statistics (if you previously disabled it).

#### **threat-detection basic-threat**

#### **Example:**

hostname(config)# threat-detection basic-threat

Basic threat detection is enabled by default. Use **no threat-detection basic-threat** to disable it.

**Step 2** (Optional) Change the default settings for one or more type of event.

**threat-detection rate** {**acl-drop** | **bad-packet-drop** | **conn-limit-drop** | **dos-drop** | **fw-drop** | **icmp-drop** | **inspect-drop** | **interface-drop** | **scanning-threat** | **syn-attack**} **rate-interval** *rate\_interval* **average-rate** *av\_rate* **burst-rate** *burst\_rate*

For a description of each event type, see Basic Threat [Detection](#page-1-0) Statistics.

When you use this command with the **scanning-threat** keyword, it is also used in the scanning threat detection. If you do not configure basic threat detection, you can still use this command with the **scanning-threat** keyword to configure the rate limits for scanning threat detection.

You can configure up to three different rate intervals for each event type.

**Example:**

hostname(config)# threat-detection rate dos-drop rate-interval 600 average-rate 60 burst-rate

100

I

# <span id="page-5-0"></span>**Configure Advanced Threat Detection Statistics**

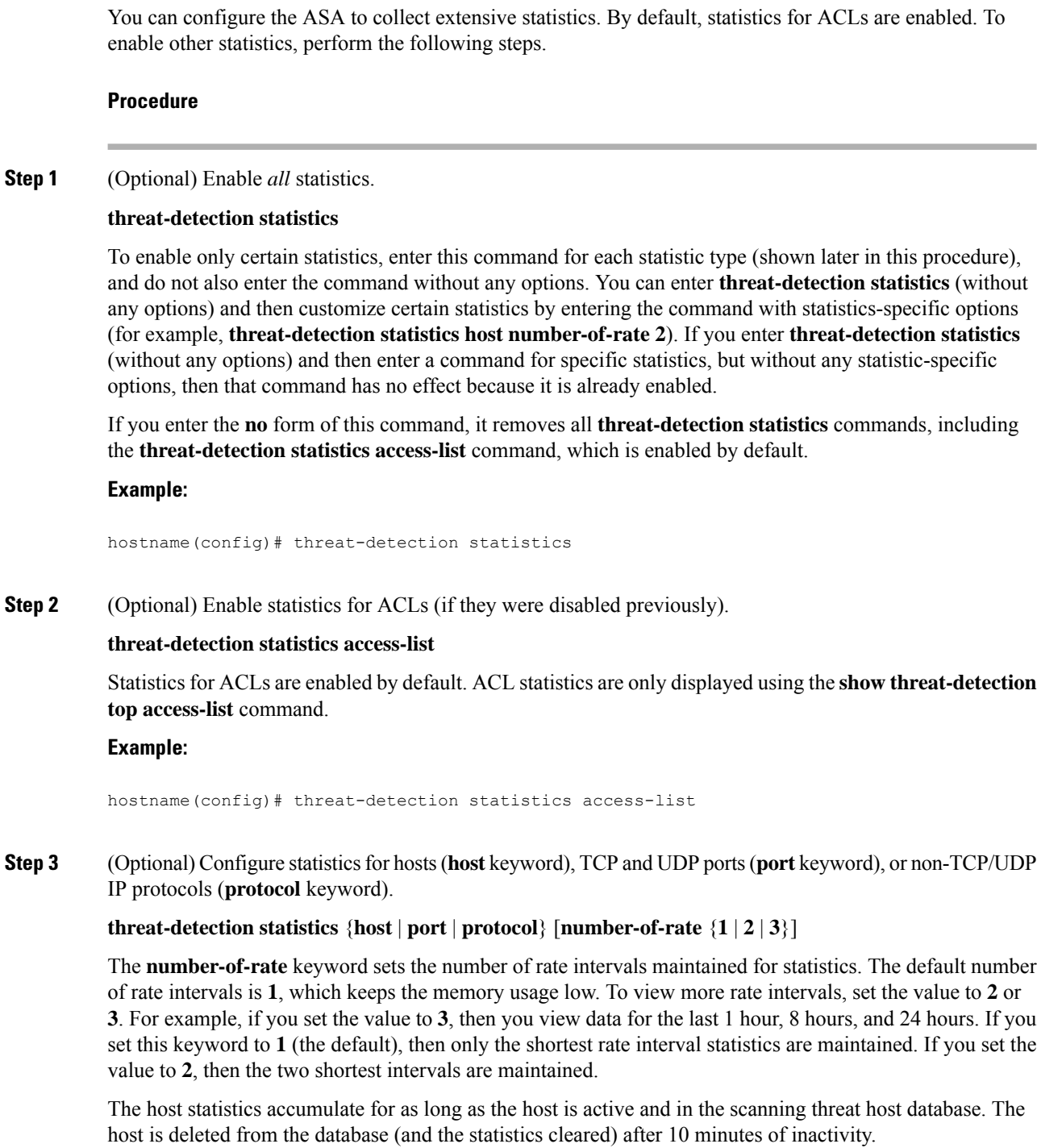

#### **Example:**

hostname(config)# threat-detection statistics host number-of-rate 2 hostname(config)# threat-detection statistics port number-of-rate 2 hostname(config)# threat-detection statistics protocol number-of-rate 3

**Step 4** (Optional) Configure statistics for attacks intercepted by TCP Intercept.

**threat-detectionstatisticstcp-intercept** [**rate-interval** *minutes*] [**burst-rate** *attacks\_per\_sec*] [**average-rate** *attacks\_per\_sec*]

Where:

- **rate-interval** sets the size of the history monitoring window, between 1 and 1440 minutes. The default is 30 minutes. During this interval, the ASA samples the number of attacks 30 times.
- **burst-rate** sets the threshold for syslog message generation, between 25 and 2147483647. The default is 400 per second. When the burst rate is exceeded, syslog message 733104 is generated.
- **average-rate** sets the average rate threshold for syslog message generation, between 25 and 2147483647. The default is 200 per second. When the average rate is exceeded, syslog message 733105 is generated.

To enable TCP Intercept, see Protect Servers from a SYN Flood DoS Attack (TCP [Intercept\).](asa-920-firewall-config_chapter16.pdf#nameddest=unique_408)

**Note** This command is available in multiple context mode, unlike the other threat-detection commands.

#### **Example:**

```
hostname(config)# threat-detection statistics tcp-intercept rate-interval 60
burst-rate 800 average-rate 600
```
### <span id="page-6-0"></span>**Configure Scanning Threat Detection**

You can configure scanning threat detection to identify attackers and optionally shun them.

#### **Procedure**

**Step 1** Enable scanning threat detection.

**threat-detection scanning-threat** [**shun** [**except** {**ip-address** *ip\_address mask* | **object-group** *network\_object\_group\_id*}]]

By default, the system log message 733101 is generated when a host is identified as an attacker. Enter this command multiple times to identify multiple IPaddresses or network object groups to exempt from shunning.

#### **Example:**

```
hostname(config)# threat-detection scanning-threat shun except
ip-address 10.1.1.0 255.255.255.0
```
**Step 2** (Optional) Set the duration of the shun for attacking hosts. **threat-detection scanning-threat shun duration** *seconds* **Example:**

hostname(config)# threat-detection scanning-threat shun duration 2000

**Step 3** (Optional) Change the default event limit for when the ASA identifies a host as an attacker or as a target.

**threat-detectionrate scanning-threat rate-interval***rate\_interval* **average-rate** *av\_rate***burst-rate** *burst\_rate*

If you already configured this command as part of the basic threat detection configuration, then those settings are shared with the scanning threat detection feature; you cannot configure separate ratesfor basic and scanning threat detection. If you do notset the rates using this command, the default values are used for both the scanning threat detection feature and the basic threat detection feature. You can configure up to three different rate intervals by entering separate commands.

#### **Example:**

```
hostname(config)# threat-detection rate scanning-threat rate-interval 1200
average-rate 10 burst-rate 20
hostname(config)# threat-detection rate scanning-threat rate-interval 2400
```
# <span id="page-7-0"></span>**Monitoring Threat Detection**

The following topics explain how to monitor threat detection and view traffic statistics.

## **Monitoring Basic Threat Detection Statistics**

average-rate 10 burst-rate 20

To display basic threat detection statistics, use the following command:

**show threat-detection rate** [**min-display-rate** *min\_display\_rate*] [**acl-drop** | **bad-packet-drop** | **conn-limit-drop** | **dos-drop** | **fw-drop** | **icmp-drop** | **inspect-drop** | **interface-drop** | **scanning-threat** | **syn-attack**]

The **min-display-rate** *min\_display\_rate* argument limits the display to statistics that exceed the minimum display rate in events per second. You can set the *min\_display\_rate* between 0 and 2147483647.

The other arguments let you limit the display to specific categories. For a description of each event type, see Basic Threat [Detection](#page-1-0) Statistics, on page 2.

The output shows the average rate in events/sec over two fixed time periods: the last 10 minutes and the last 1 hour. It also shows: the current burst rate in events/sec over the last completed burst interval, which is 1/30th of the average rate interval or 10 seconds, whichever is larger; the number of times the rates were exceeded (triggered); and the total number of events over the time periods.

The ASA stores the count at the end of each burst period, for a total of 30 completed burst intervals. The unfinished burst interval presently occurring is not included in the average rate. For example, if the average rate interval is 20 minutes, then the burst interval is 20 seconds. If the last burst interval was from 3:00:00 to 3:00:20, and you use the **show** command at 3:00:25, then the last 5 seconds are not included in the output.

The only exception to this rule is if the number of events in the unfinished burst interval already exceeds the number of events in the oldest burst interval (#1 of 30) when calculating the total events. In that case, the ASA calculates the total events as the last 29 complete intervals, plus the events so far in the unfinished burst interval. This exception lets you monitor a large increase in events in real time.

You can clear statistics using the **clear threat-detection rate** command.

The following is sample output from the **show threat-detection rate** command:

hostname# **show threat-detection rate**

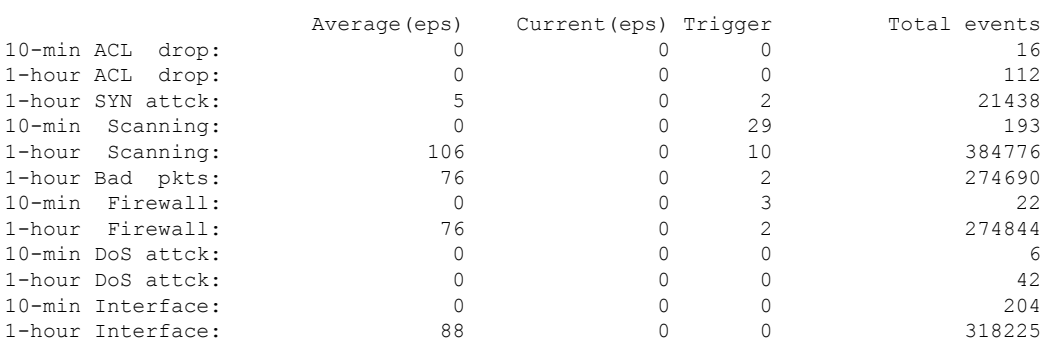

### **Monitoring Advanced Threat Detection Statistics**

To monitor advanced threat detection statistics, use the commands shown in the following table. The display output shows the following:

- The average rate in events/sec over fixed time periods.
- The current burst rate in events/sec over the last completed burst interval, which is 1/30th of the average rate interval or 10 seconds, whichever is larger
- The number of times the rates were exceeded (for dropped traffic statistics only)
- The total number of events over the fixed time periods.

The ASA stores the count at the end of each burst period, for a total of 30 completed burst intervals. The unfinished burst interval presently occurring is not included in the average rate. For example, if the average rate interval is 20 minutes, then the burst interval is 20 seconds. If the last burst interval was from 3:00:00 to 3:00:20, and you use the **show** command at 3:00:25, then the last 5 seconds are not included in the output.

The only exception to this rule is if the number of events in the unfinished burst interval already exceeds the number of events in the oldest burst interval (#1 of 30) when calculating the total events. In that case, the ASA calculates the total events as the last 29 complete intervals, plus the events so far in the unfinished burst interval. This exception lets you monitor a large increase in events in real time.

I

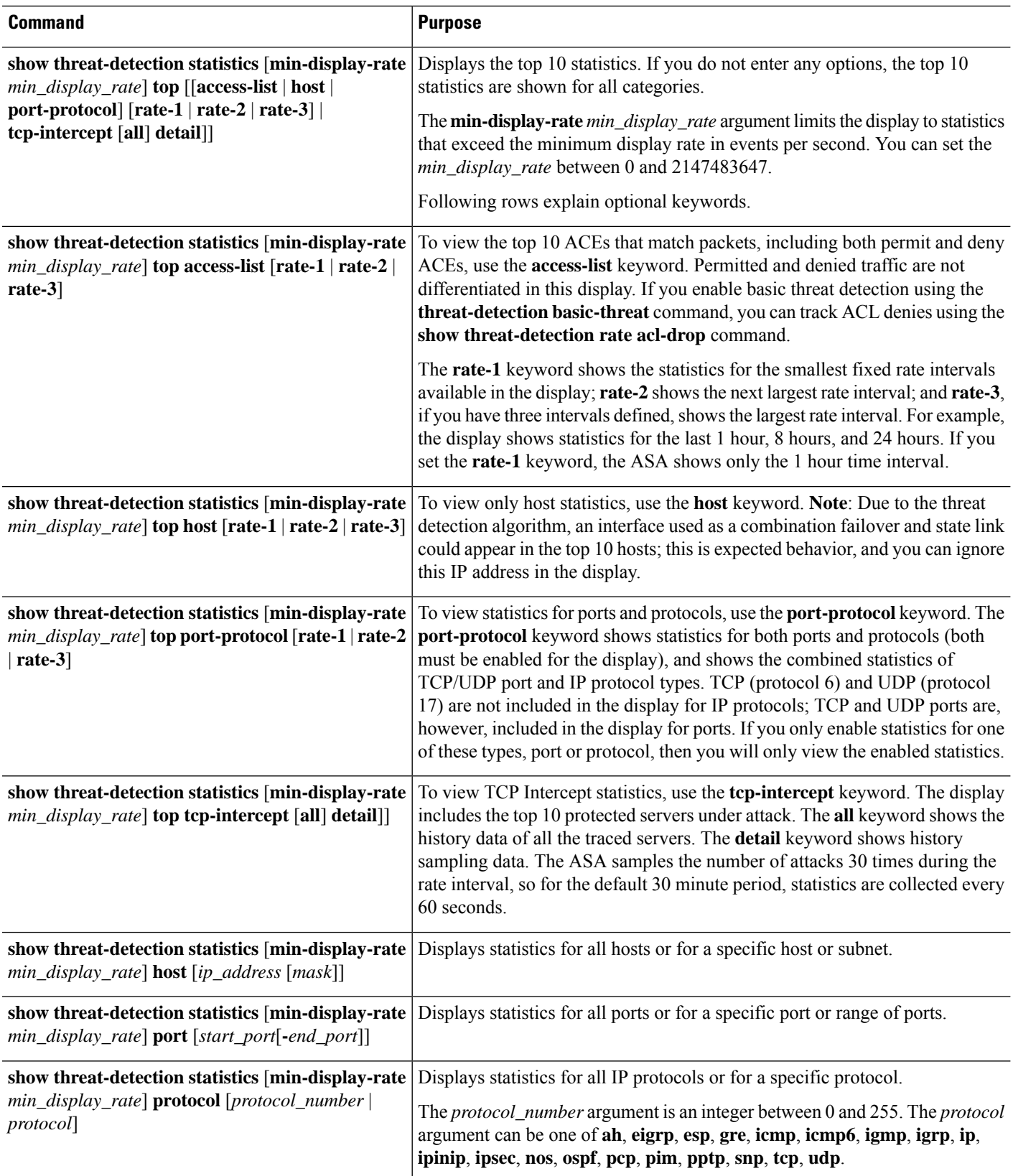

## **Evaluating Host Threat Detection Statistics**

The following is sample output from the **show threat-detection statistics host** command:

hostname# **show threat-detection statistics host**

![](_page_10_Picture_815.jpeg)

The following table explains the output.

**Table 3: show threat-detection statistics host**

| <b>Field</b> | <b>Description</b>                                                                                                    |
|--------------|----------------------------------------------------------------------------------------------------|
| Host         | The host IP address.                                                                                                    |
| tot-ses      | The total number of sessions for this host since it was added to the database.                                                                                                    |
| act-ses      | The total number of active sessions that the host is currently involved in.                                                                                                    |
| fw-drop      | The number of firewall drops. Firewall drops is a combined rate that includes all<br>firewall-related packet drops tracked in basic threat detection, including ACL<br>denials, bad packets, exceeded connection limits, DoS attack packets, suspicious<br>ICMP packets, TCP SYN attack packets, and UDP session with no return data<br>attack packets. It does not include non-firewall-related drops such as interface<br>overload, packets failed at application inspection, and scanning attack detected. |
| insp-drop    | The number of packets dropped because they failed application inspection.                                                                                                    |

 $\mathbf I$ 

![](_page_11_Picture_974.jpeg)

ı

Ш

![](_page_12_Picture_629.jpeg)

## **Monitoring Shunned Hosts, Attackers, and Targets**

To monitor and manage shunned hosts and attackers and targets, use the following commands:

• **show threat-detection shun**

Displays the hosts that are currently shunned. For example:

hostname# **show threat-detection shun**

Shunned Host List: (outside) src-ip=10.0.0.13 255.255.255.255 (inside) src-ip=10.0.0.13 255.255.255.255

• **clear threat-detection shun** [*ip\_address* [*mask*]]

Releases a host from being shunned. If you do not specify an IP address, all hosts are cleared from the shun list.

For example, to release the host at 10.1.1.6, enter the following command:

hostname# **clear threat-detection shun 10.1.1.6**

#### • **show threat-detection scanning-threat** [**attacker** | **target**]

Displays hosts that the ASA decides are attackers (including hosts on the shun list), and displays the hosts that are the target of an attack. If you do not enter an option, both attackers and target hosts are displayed. For example:

```
hostname# show threat-detection scanning-threat
Latest Target Host & Subnet List:
   192.168.1.0 (l2l)
   192.168.1.249 (l2l)
Latest Attacker Host & Subnet List:
   192.168.10.234 (outside)
   192.168.10.0 (outside)
   192.168.10.2 (outside)
   192.168.10.3 (outside)
```
![](_page_13_Picture_565.jpeg)

# <span id="page-13-0"></span>**Examples for Threat Detection**

The following example configures basic threat detection statistics, and changes the DoS attack rate settings. All advanced threat detection statistics are enabled, with the host statistics number of rate intervals lowered to 2. The TCP Intercept rate interval is also customized. Scanning threat detection is enabled with automatic shunning for all addresses except 10.1.1.0/24. The scanning threat rate intervals are customized.

```
threat-detection basic-threat
threat-detection rate dos-drop rate-interval 600 average-rate 60 burst-rate 100
threat-detection statistics
threat-detection statistics host number-of-rate 2
threat-detection statistics tcp-intercept rate-interval 60 burst-rate 800 average-rate 600
threat-detection scanning-threat shun except ip-address 10.1.1.0 255.255.255.0
threat-detection rate scanning-threat rate-interval 1200 average-rate 10 burst-rate 20
threat-detection rate scanning-threat rate-interval 2400 average-rate 10 burst-rate 20
```
# <span id="page-13-1"></span>**History for Threat Detection**

![](_page_13_Picture_566.jpeg)

 $\mathbf I$ 

![](_page_14_Picture_353.jpeg)

 $\mathbf I$